# **Erste Schritte mit der Wortstrategie 144**

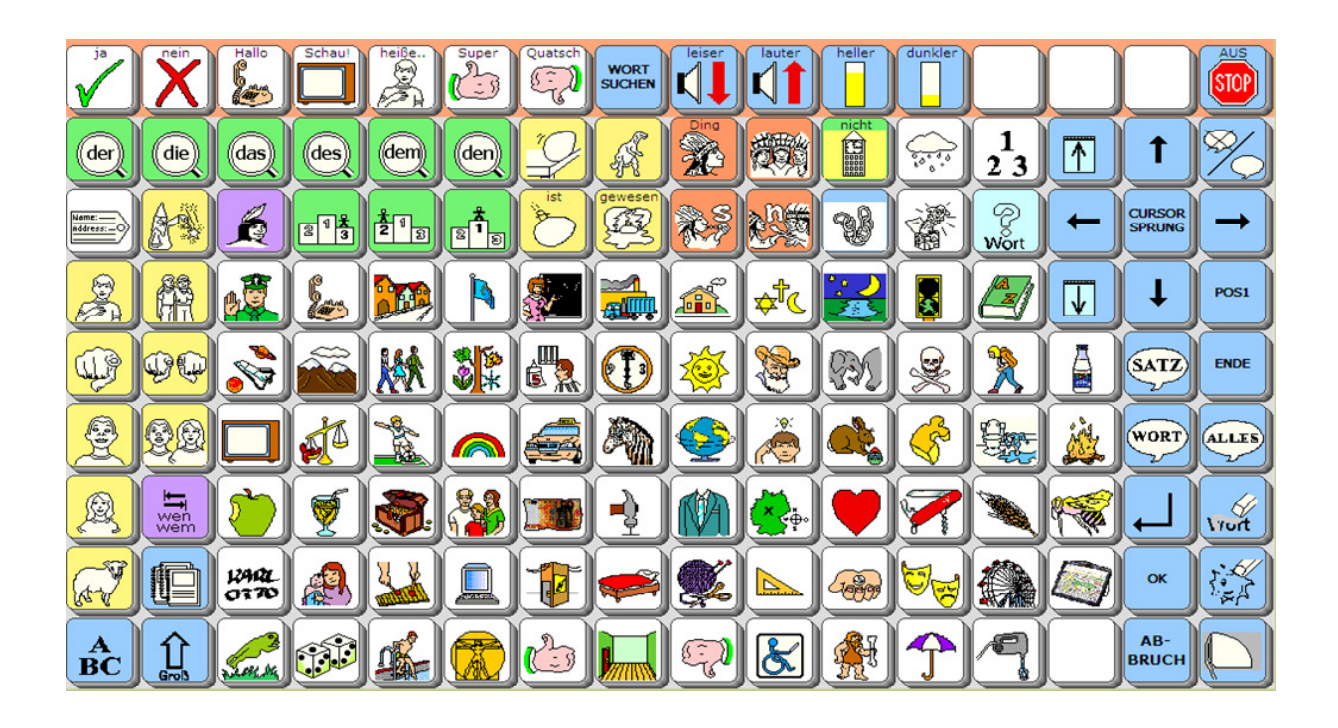

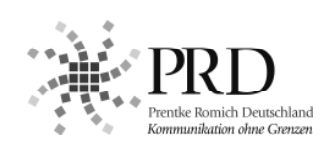

#### **HINWEISE**

Talker ist ein Warenzeichen der Prentke Romich GmbH. Minspeak ist ein eingetragenes Warenzeichen der Semantic Compaction Systems. "Wortstrategie" und "Quasselkiste" sind Warenzeichen der Semantic Compaction Systems.

"Erste Schritte mit der Wortstrategie 144" geschrieben von Brunhild Petersen.

Version 1.0 • Januar 2009 © Prentke Romich GmbH 2009

Alle Rechte vorbehalten. Alle Angaben erfolgen ohne Gewähr und können ohne vorherige Ankündigungen geändert werden. Prentke Romich GmbH geht damit keinerlei Verpflichtung ein. Ohne die vorherige schriftliche Zustimmung der Prentke Romich GmbH sind die vollständige oder teilweise Fotokopie und Reproduktion dieses Buches sowie die Übersetzung in andere Sprachen nicht zulässig. Prentke Romich GmbH übernimmt keinerlei Gewährleistungen für diese Unterlagen. Das gilt ohne Einschränkung auch für implizite Garantien auf Marktgängigkeit und Eignung des Talkers oder der hierin gemachten Angaben für einen bestimmten Zweck. Auch übernimmt die Prentke Romich GmbH über die gesetzliche Produkthaftung hinaus keine Haftung für irgendwelche Schäden, die sich aus der Anwendung und Nutzung des Talkers oder der in diesem Buch gemachten Angaben ergeben.

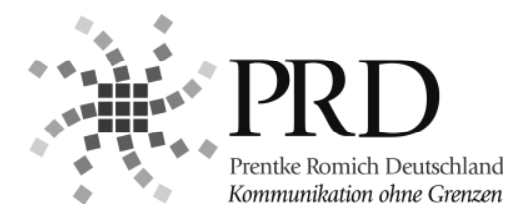

#### **Prentke Romich GmbH**

Goethestr. 31 D - 34119 Kassel Tel. (05 61) 7 85 59-0 Fax (05 61) 7 85 59-29 E-Mail info@prentke-romich.de Web www.prentke-romich.de

## **INHALT**

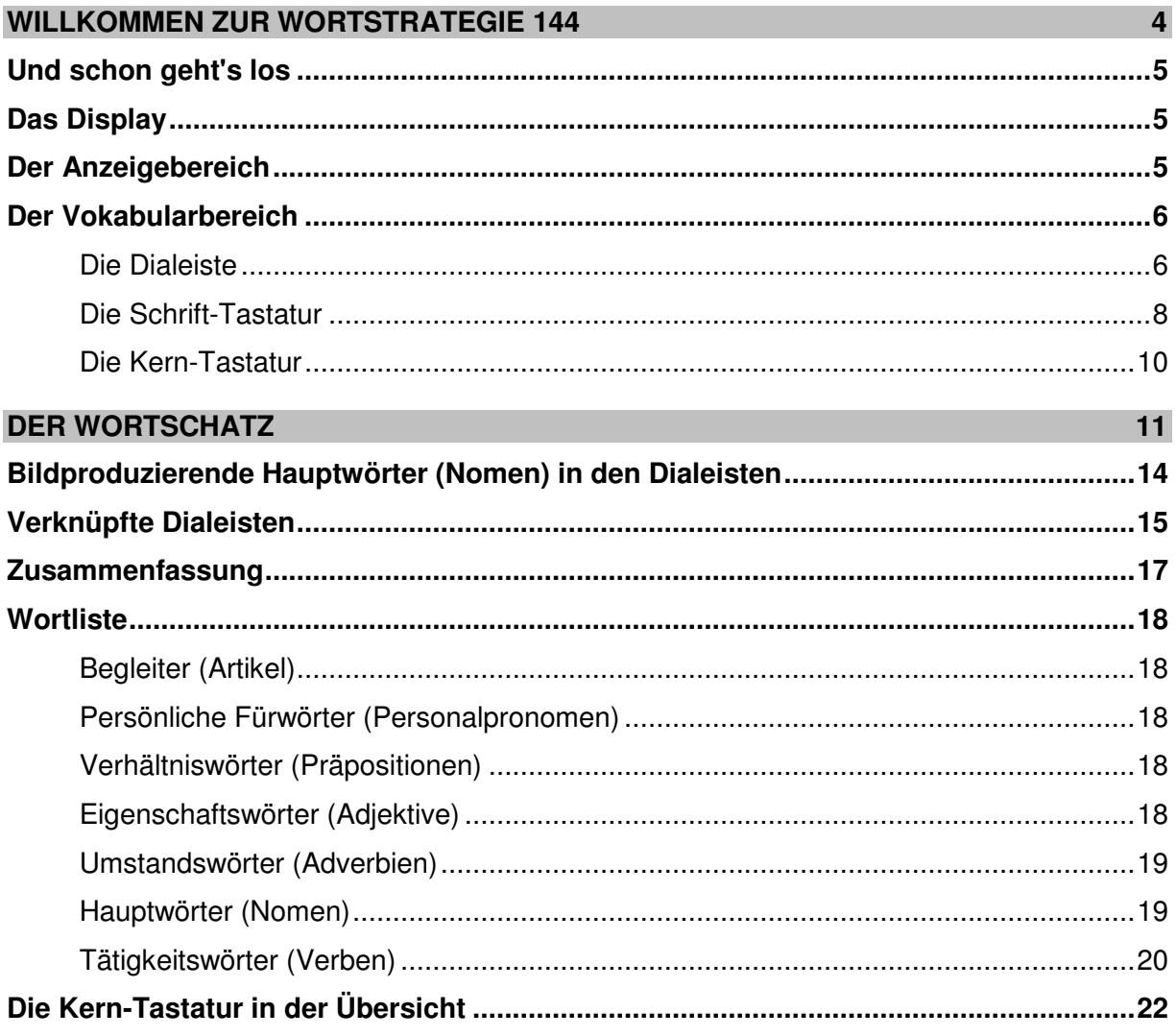

## **WILLKOMMEN BEI DER WORTSTRATEGIE 144**

**Wahrscheinlich wollen Sie sofort beginnen, mit dem Talker zu sprechen, ohne erst lange die Handbücher zu lesen. Dieses Heft wird Ihnen helfen, genau das zu tun! Wie der Titel schon sagt, leitet diese Einführung Sie durch die ERSTEN SCHRITTE mit der Wortstrategie 144.**

Um die Einführung auf das Wesentliche zu beschränken, haben wir darauf verzichtet, hier zahlreiche Begriffe oder Gerätefunktionen näher zu erklären.

Viele weitere nützliche Informationen zum gespeicherten Vokabular finden Sie im Ringordner **"Handbuch Wortstrategie 144"**.

Eine genaue Beschreibung und Gebrauchsanweisung für die verschiedenen Funktionen des Gerätes geben Ihnen die "Bedienungsanleitung" zum Talker und "Das kleine Hand**buch"**. Aber das werden Sie später noch entdecken, wenn Sie gezielt etwas nachschlagen möchten.

#### **Für einen erfolgreichen Start mit dem Talker und der Wortstrategie 144 brauchen Sie im Moment nur das Gerät selbst und dieses Heft.**

Um Ihnen die Orientierung auf der Tastatur zu erleichtern, finden Sie hinten im Heft eine Abbildung des Tastenfeldes, in der außer der Tastaturbelegung auch die Koordinaten für jede Taste angegeben sind. Klappen Sie am besten diese Seite neben den Text, während Sie der Einführung folgen. Im Text finden Sie die Koordinaten-Angaben in Klammern jeweils neben oder unter der Darstellung.

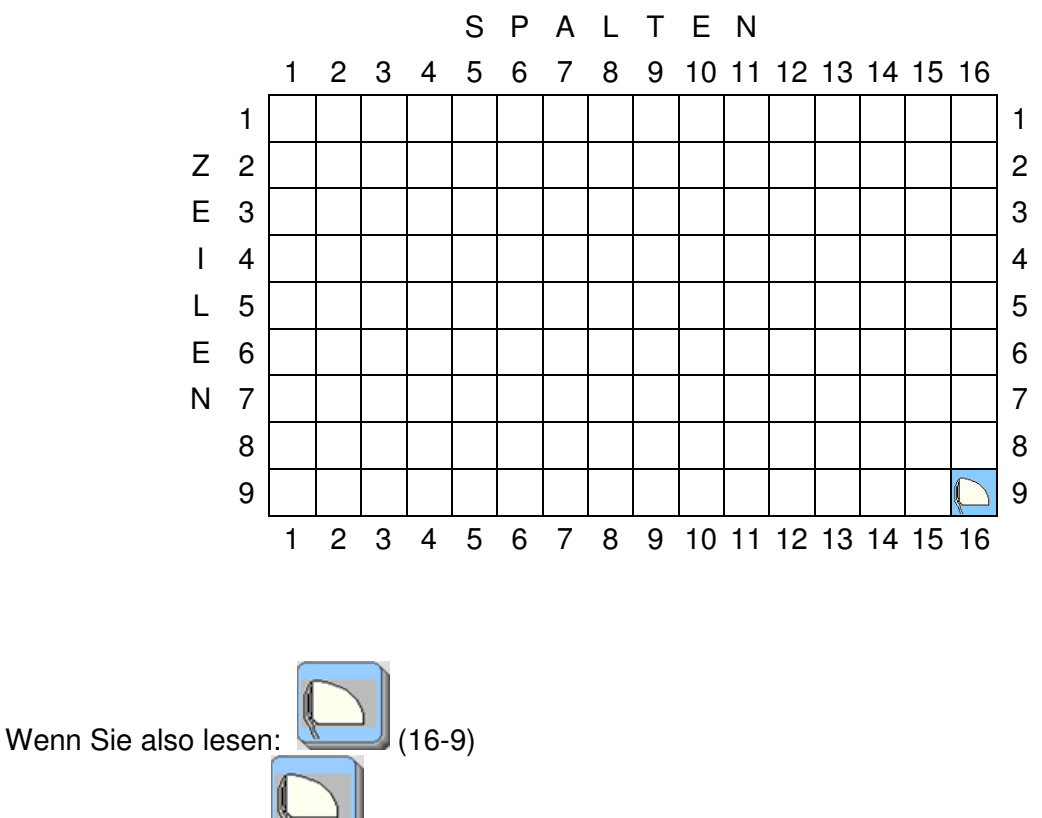

heißt das, die Taste

### **UND SCHON GEHT'S LOS**

 $\circ$  I/O Schalten Sie nun den Talker mit der Taste **über dem Display ein.** 

#### **DAS DISPLAY**

 $\circ$   $1$ /O Die Lampe auf der Taste leuchtet jetzt und im Display erscheint folgendes Bild:

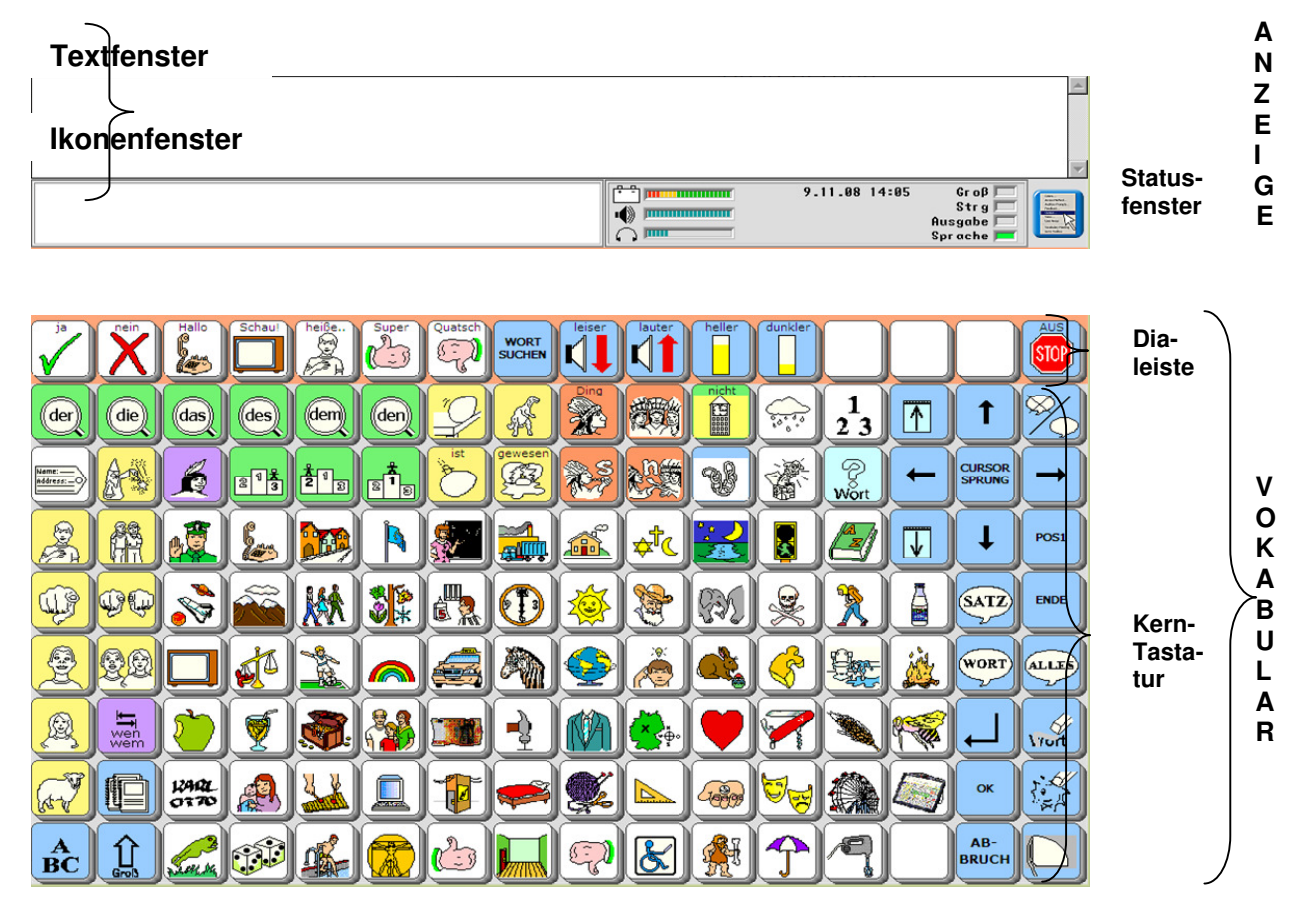

#### **DER ANZEIGEBEREICH**

Im oberen Teil des Displays sehen Sie den **ANZEIGEBEREICH** mit **Textfenster, Ikonen-**

#### **fenster** und **Statusfenster**.

Im **Textfenster** erscheinen später die gewählten Wörter und Sätze.

Das **Ikonenfenster** zeigt die zuletzt gedrückten Ikonen an und im **Statusfenster** erhält man Informationen über einige aktuelle Einstellungen des Gerätes wie z.B. Ladezustand der Akkus, Lautstärke oder darüber ob die Sprache eingeschaltet ist.

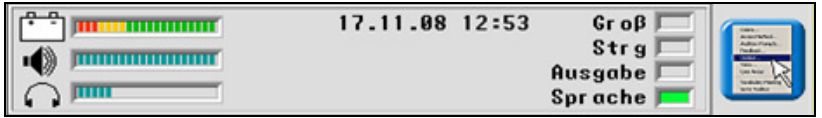

Nähere Informationen zum Statusfenster finden Sie in der Bedienungsanleitung.

### **DER VOKABULARBEREICH**

Unterhalb des Anzeigebereiches befindet sich der **VOKABULARBEREICH** mit der **Dialeiste** und der **Kern-Tastatur.**

#### **DIE DIALEISTE**

Die erste Zeile des **VOKABULARBEREICHES** enthält die **rot eingerahmte Dialeiste** mit den einzelnen **Dias**. Unter den Dias sind Kommentare und Funktionen gespeichert, die mit einem Tastendruck abgerufen werden.

Die **Funktionen** sind **hellblau** hinterlegt.

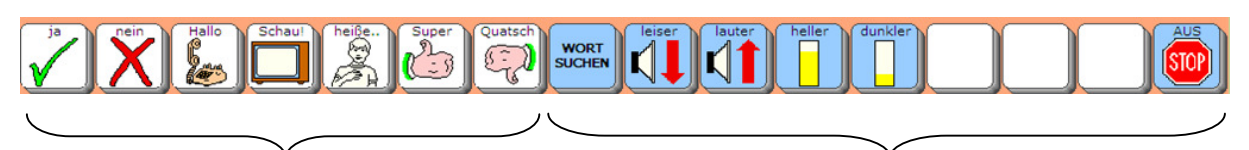

Kommentare **Funktionen** 

#### **Die Kommentare in der Standard-Dialeiste**

Wie Sie im Verlauf dieser Einführung noch sehen werden, gibt es in der Wortstrategie 144 viele verschiedene Dialeisten zu den unterschiedlichen Themenbereichen.

Die Dialeiste auf der Start-Oberfläche heißt **Standard-Dialeiste**.

In der Standard-Dialeiste sind einige nützliche Wörter und Kommentare abgespeichert, die man in vielen Alltagssituationen einsetzen kann.

Drücken Sie nacheinander diese Dias:

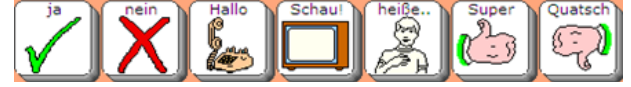

Der Talker spricht "ja", "nein", "Hallo!" usw. und im Textfenster ganz oben erscheinen die entsprechenden Wörter.

Lassen Sie alle Wörter **zusammenhängend sprechen**, indem Sie **direkt auf das Textfenster drücken.**

#### **Die Funktionen in der Standard-Dialeiste**

Rechts finden Sie häufig benötigte Funktionen:

**WORT**<br>SUCHEN

WORT SUCHEN , LEISER, LAUTER, DISPLAY HELLER, DISPLAY DUNKLER und ganz rechts GERÄT AUSSCHALTEN

Die Funktion WORT SUCHEN (8-1) ermöglicht Ihnen das Nachschlagen einzelner Wörter.

**WORT SUCHEN** 

Drücken Sie WORT SUCHEN, um die Suche zu starten: Die Anzeige im Display wechselt zu einer Buchstabentastatur, auf der Sie das gesuchte Wort eingeben können.

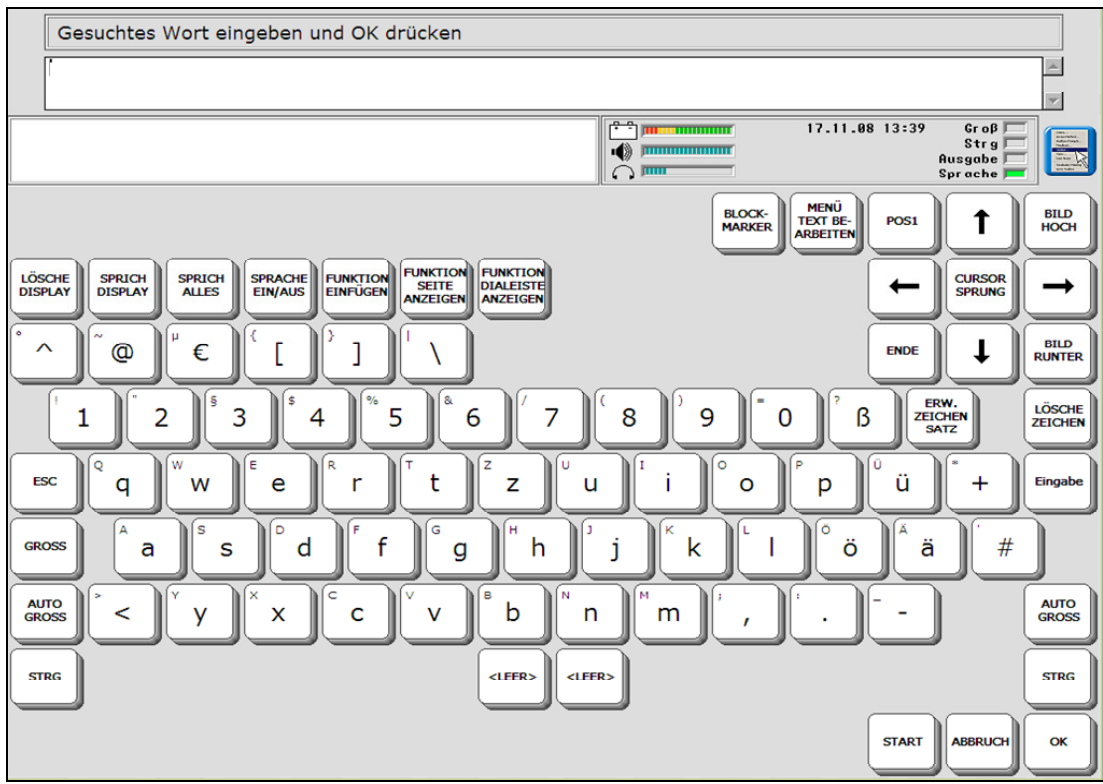

Tippen Sie jetzt das WORT "wann" und beenden Sie die Eingabe mit der Taste OK unten rechts. Der Talker zeigt Ihnen daraufhin die Tastenkombination, unter der "wann" in der Wortstrategie 144 gespeichert ist: FRAGE + UHR (s. Abb. unten).

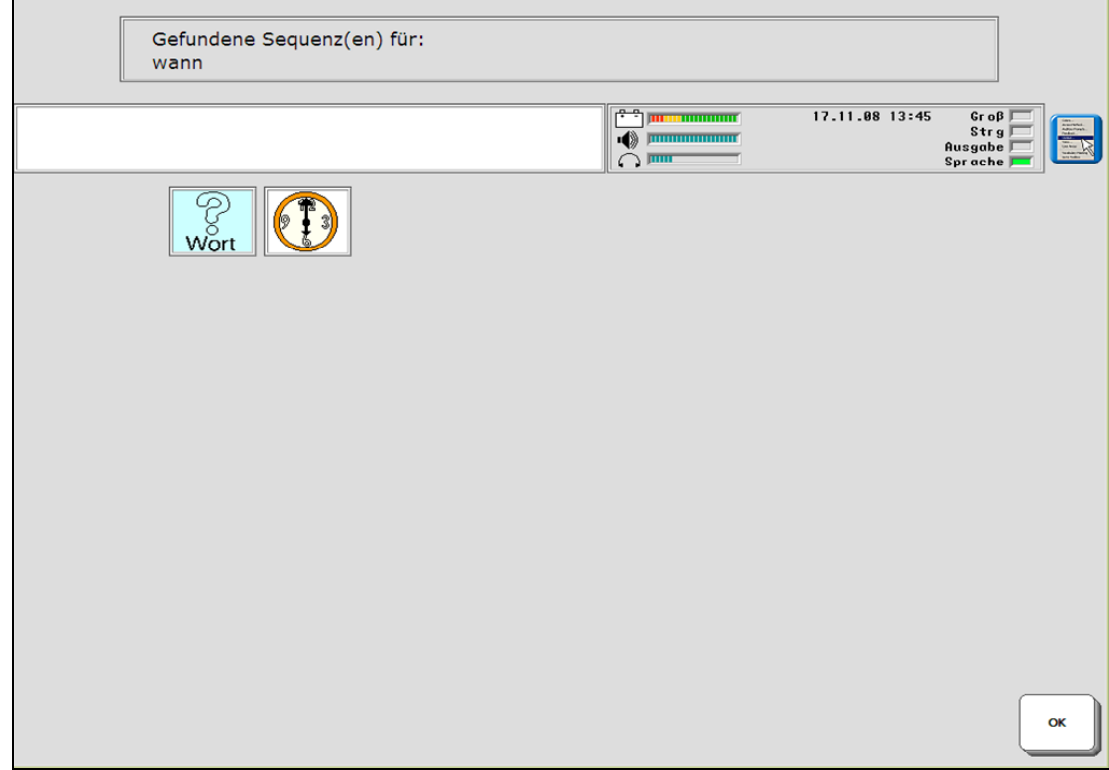

Drücken Sie OK unten rechts in der Ecke, um zur Start-Oberfläche zurückzukehren.

Um die Angabe zu überprüfen, können Sie jetzt die beiden Ikonen FRAGE (Wort (13-3)

und UHR (8-5) drücken: Der Talker sagt "wann" und das Wort erscheint im Textfenster.

Löschen Sie das Textfenster mit der Taste DISPLAY LÖSCHEN (16-9).

#### **DIE SCHRIFT-TASTATUR**

Mit der Taste $\left(\begin{array}{c} \mathbf{A} \\ \mathbf{B}\mathbf{C} \end{array}\right)$  (1-9) öffnen Sie die Schrift-Tastatur:

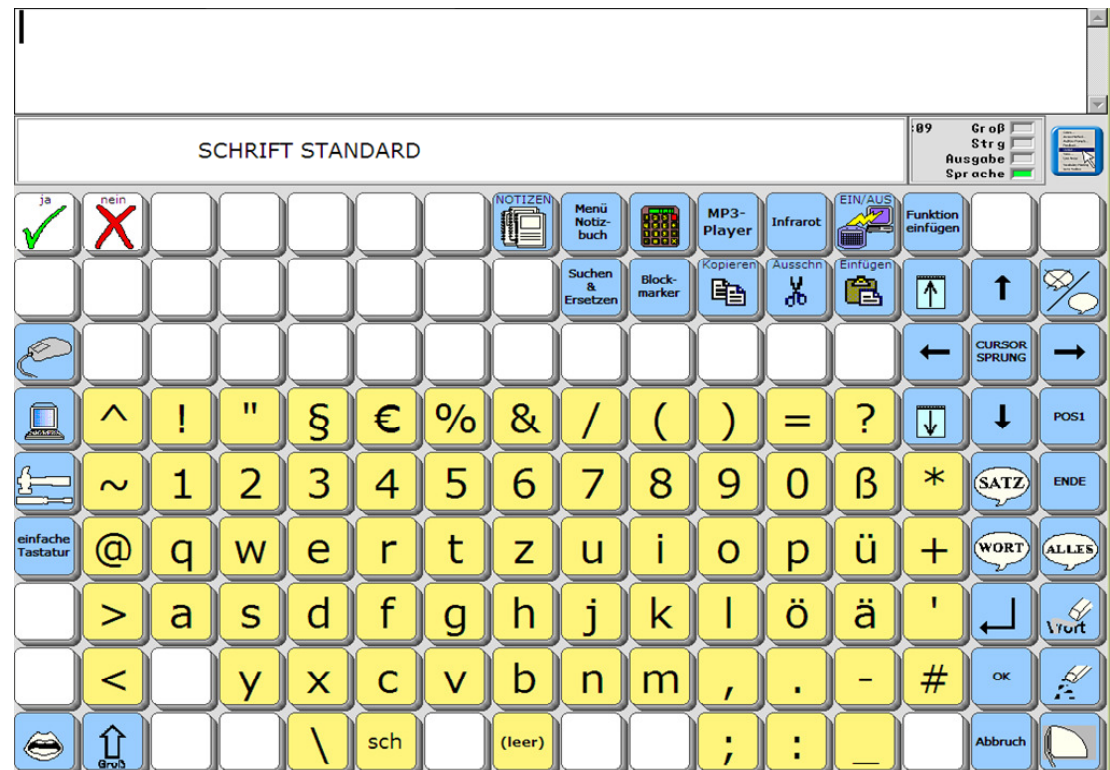

Schreiben Sie einige Wörter Ihrer Wahl und lassen Sie sie sprechen, indem Sie auf das Textfenster drücken.

Das LEERZEICHEN finden Sie in der unteren Zeile auf Position 8-9.

(leer)

P

Mit den Pfeiltasten  $\leftarrow$  (14-3), $\rightarrow$  (16-3),  $\uparrow$  (15-2) und  $\downarrow$  (15-4) bewegen Sie den Cursor. Mit der Taste CURSOR-SPRUNG (15-3) können Sie wählen, ob sich der Cursor **zeichenweise, wortweise** oder **satzweise** bewegen soll.

Wenn Sie ein einzelnes Wort sprechen lassen möchten, bewegen Sie den Cursor mit Hilfe der Pfeiltasten auf das jeweilige Wort und drücken Sie die Funktion WORT SPRECHEN (15-6). Nach dem gleichen Muster, können Sie auch einen einzelnen Satz sprechen lassen (15-5).

Falls Sie sich verschrieben haben, stehen Ihnen neben dem bereits bekannten DISPLAY LÖSCHEN (16-9) **zwei weitere Korrekturfunktionen** in der rechten Spalte zur Verfügung: ZEICHEN LÖSCHEN (15-9) und WORT LÖSCHEN (14-9). **Gelöscht wird jeweils das Zeichen bzw. das Wort links vom Cursor.**

Mit der Taste **GROß (2-9)** variieren Sie die Groß- und Kleinschreibung. Sie können zwischen folgenden Optionen wechseln: "alles groß schreiben" (Anzeige im Statusfenster ist konstant grün), "nur den nächsten Buchstaben groß schreiben" (Anzeige blinkt grün) und "alles klein schreiben" (Anzeige im Statusfenster ist grau)

Wenn Sie verhindern möchten, dass der Talker während des Tippens jeden Buchstaben spricht, können Sie mit der Taste SPRACHE EIN/AUS (16-2) die Sprache ausschalten. Um die Sprache wieder einzuschalten, drücken Sie die Taste erneut. Im Statusfenster wird angezeigt, ob die Sprache eingeschaltet (grün) oder ausgeschaltet (grau) ist.

Drücken Sie die Taste unten links in der Ecke (1-9), um wieder zur **Kern-Tastatur** und zur **Standard-Dialeiste** zu gelangen.

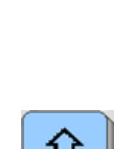

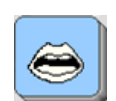

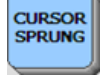

WORT

#### **DIE KERN-TASTATUR**

Unterhalb der rot eingerahmten Dialeiste befindet sich die **Kern-Tastatur**. Die einzelnen Bilder dort werden **Ikonen** genannt (abgeleitet von dem englischen Wort "icon" = Zeichen). Wenn man ein Ikon drückt, verändert sich das Display und eröffnet weitere Wahlmöglichkeiten. An einigen Beispielen soll nun der Aufbau der Wortstrategie 144 erläutert werden. Stellen Sie zunächst sicher, dass Sie auf Ihrem Gerät folgendes Bild sehen.

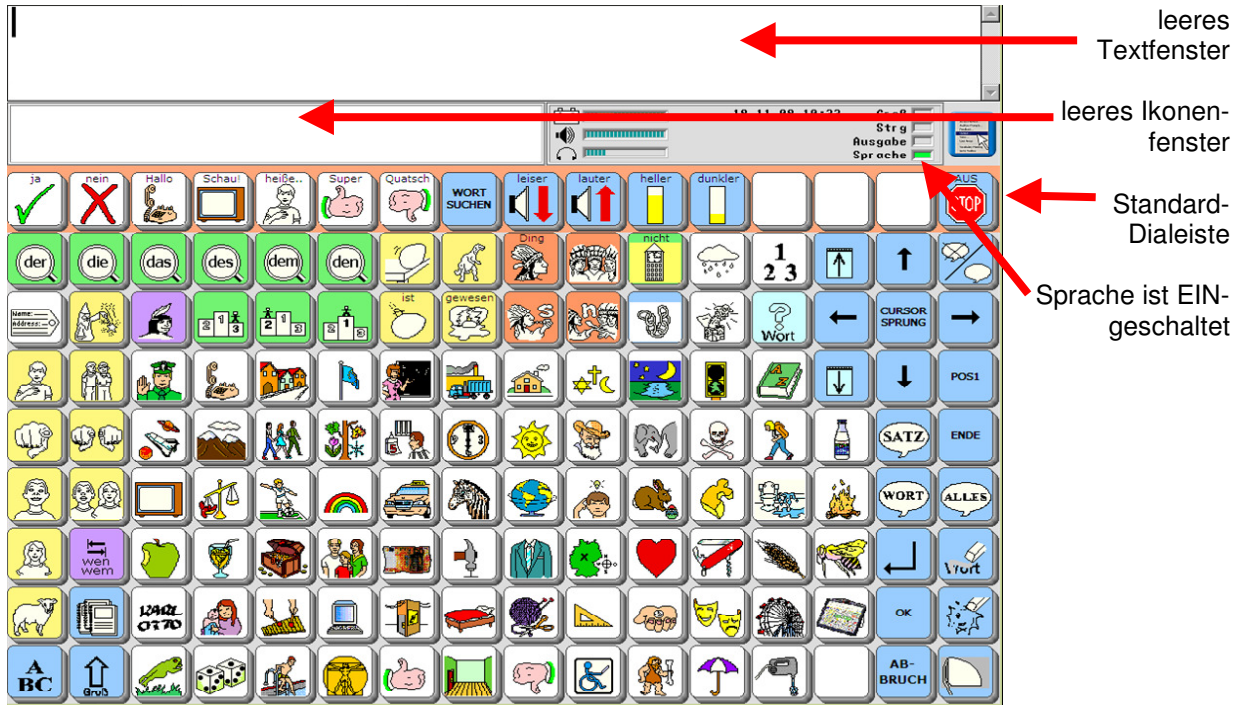

Falls Sie ein anderes Bild sehen, kommen Sie mit IKON LÖSCHEN (16-8) zurück zur Ausgangsebene.

Wenn bei Ihnen noch etwas im Textfenster steht, löschen Sie es bitte mit DISPLAY LÖSCHEN (16-9).

Vergewissern Sie sich, dass die Sprache eingeschaltet ist (16-2).

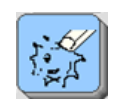

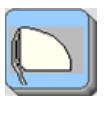

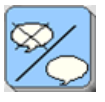

# **DER WORTSCHATZ**

Drücken Sie folgende Tasten (die Dialeisten, die sich dabei öffnen, sind im Moment nicht von Bedeutung):

Wenn Sie sich vertippen, können Sie mit der Taste (16-8) jeweils das zuletzt gewählte Ikon löschen.

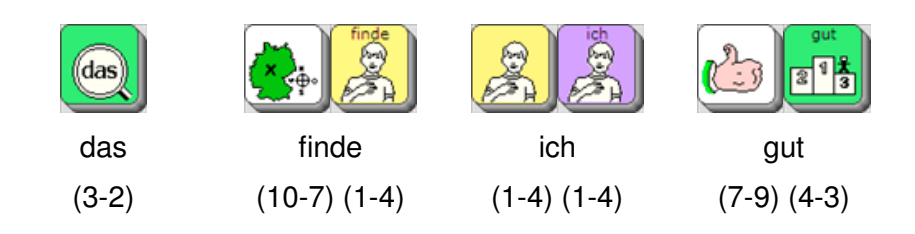

Der Talker hat während der Eingabe jedes Wort einzeln gesprochen. Drücken Sie jetzt ent-

.<br>ALLE weder direkt ins Textfenster oder auf die Taste (16-6), um den ganzen Satz auf einmal zu hören. Löschen Sie danach das Display (16-9).

Probieren Sie aus:

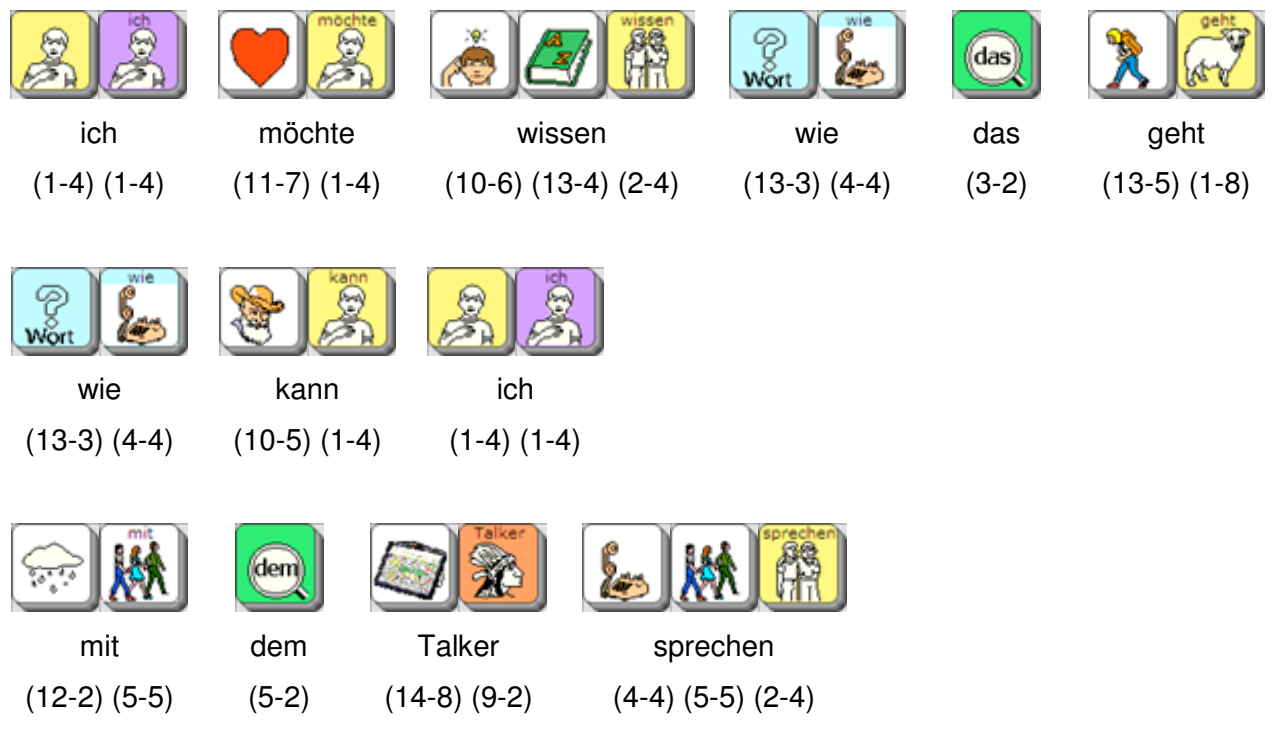

Hören Sie sich die Sätze noch einmal im Zusammenhang an (16-6), bevor Sie alles

 $\sim$ löschen  $\sim$ l $(16-9)$ .

#### **Es geht weiter:**

Drücken Sie die Taste FLOSKELN (12-3).

Sie sehen, dass danach viele Tasten ausgeblendet werden. Nur dort, wo noch ein Ikon angezeigt wird, ist etwas gespeichert. Diese Funktion heißt **Sequenzanzeige**. Sie ist ein nützlicher Wegweiser durch die Wortstrategie.

Probieren Sie die möglichen Kombinationen, die mit (12-3) beginnen, aus.

Sie hören verschiedene Floskeln, die im Alltag häufig verwendet werden.

#### Sie merken:

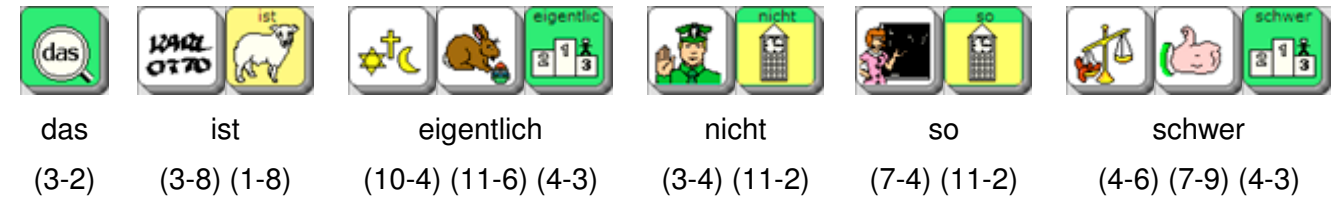

## **KOMMUNIKATION IM ALLTAG**

Der Zweck des Talkers ist es, in Alltagssituationen angemessen kommunizieren zu können. Die "Wortstrategie 144" stellt auf dem Talker viele einzelne Wörter bereit, die Sie flexibel kombinieren können.

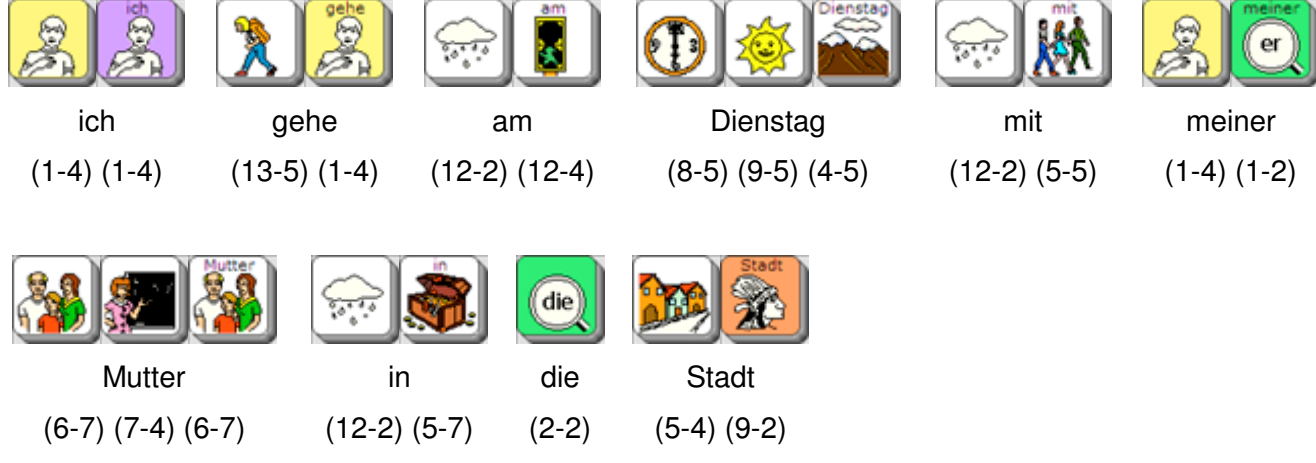

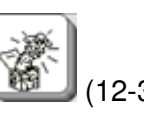

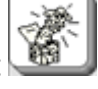

**ALLES** 

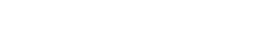

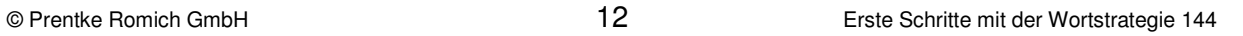

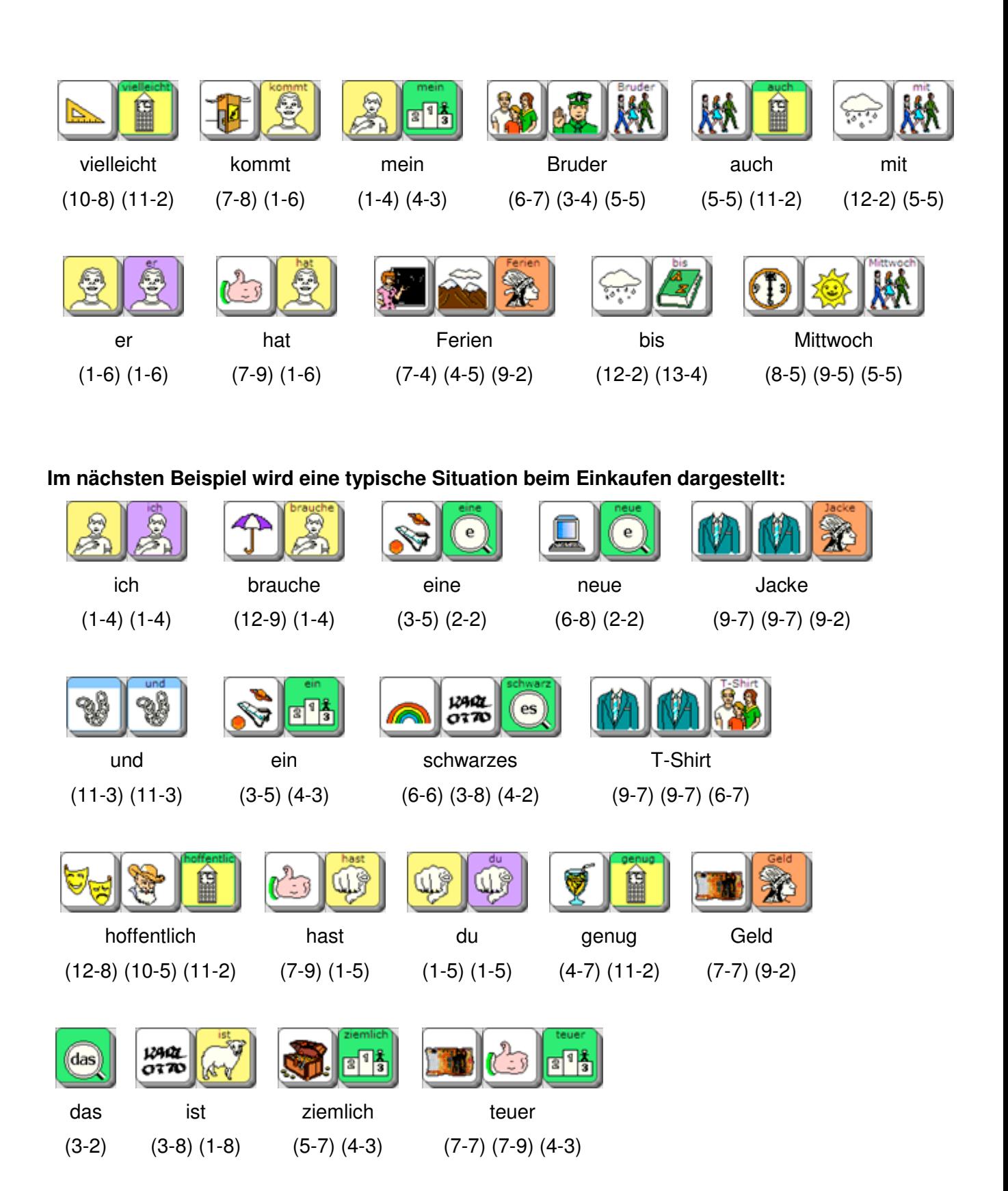

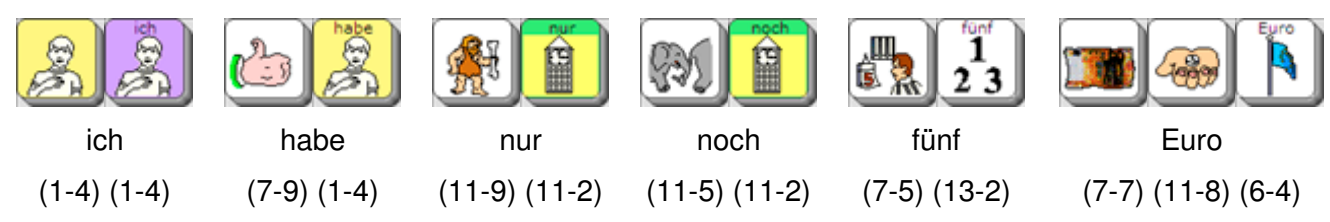

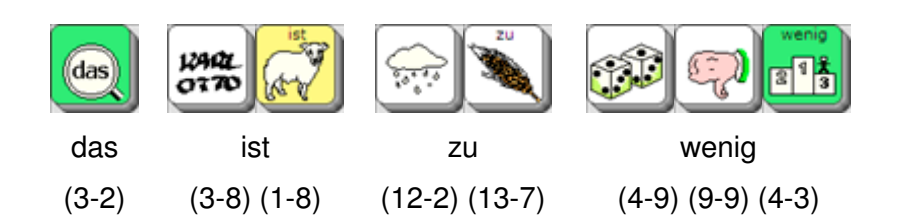

Versuchen Sie, verschiedene Farben zu sprechen, indem Sie die Taste (6-6) drücken und den Ikonen der Sequenzanzeige folgen.

Die Farben enden auf der Taste (13) (4-3). Wie viele Farben finden Sie?

### **BILDPRODUZIERENDE HAUPTWÖRTER (NOMEN) IN DEN DIALEISTEN**

Zwischendurch ist Ihnen wahrscheinlich aufgefallen, dass nach dem Aktivieren mancher Tasten die Standard-Dialeiste kurzfristig verschwand und andere Dialeisten im Display angezeigt wurden.

Bei den Wörtern in diesen anderen Dialeisten handelt es sich **ausschließlich** um **Hauptwörter** (Nomen) und zwar um solche, die sich bildlich darstellen lassen (z.B. Hammer, Auto,

Tisch). Wir nennen sie **bildproduzierend**.

Hauptwörter (Nomen), die sich nicht abbilden lassen wie z.B. "Partei", "Urlaub", "Unglück" oder "Gefühle" sind zwar in der Wortstrategie gespeichert, haben aber **kein** Dia.

Mit anderen Worten:

Alle im Talker enthaltenen Hauptwörter sind mit Ikonenfolgen systematisch in der "Wortstrategie 144" gespeichert. Anhand der im Wortstrategie-Handbuch zusammengestellten Merkhilfen lässt sich die Struktur des Systems gut nachvollziehen (z.B. Werkzeuge beginnen mit dem Ikon HAMMER; Gefühle beginnen bei dem Ikon MASKEN).

Diejenigen Hauptwörter, die sich als Bild darstellen lassen, sind **zusätzlich** als Dia vorhanden. Sie können sowohl über die Ikonenfolge auf der Tastatur abgerufen werden als auch direkt aus der Dialeiste heraus.

Das Wort "Wolldecke" können Sie z.B. abrufen, indem Sie

- die Ikonenfolge eingeben: (8-8) (12-6) (9-8)
- 

oder indem Sie in der Dialeiste, die nach dem Drücken des Ikons mit der Taste weiter blättern, bis Sie zum Dia Wolldecke kommen.

Probieren Sie beide Möglichkeiten aus und löschen anschließend das Display.

## **VERKNÜPFTE DIALEISTEN**

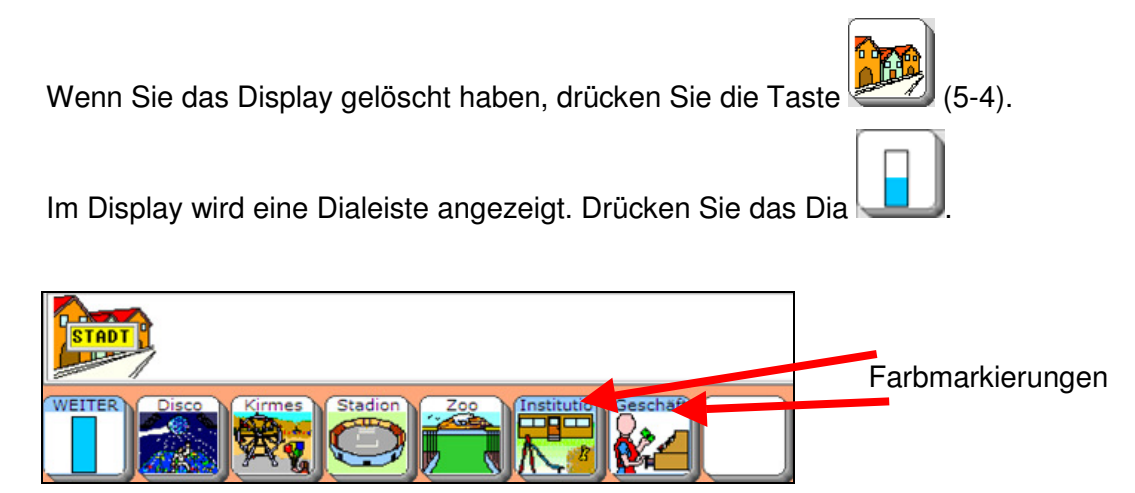

Sie sehen nun die Dias "Institutionen" und "Geschäfte", hellblau hinterlegt. Diese Farbmarkierung zeigt an, dass diese Dias statt eines gespeicherten Wortes eine **Verknüpfung mit einer anderen Dialeiste** enthalten.

Das bedeutet, dass von dort aus eine andere Dialeiste geöffnet wird.

Wählen Sie das Dia "Geschäfte":

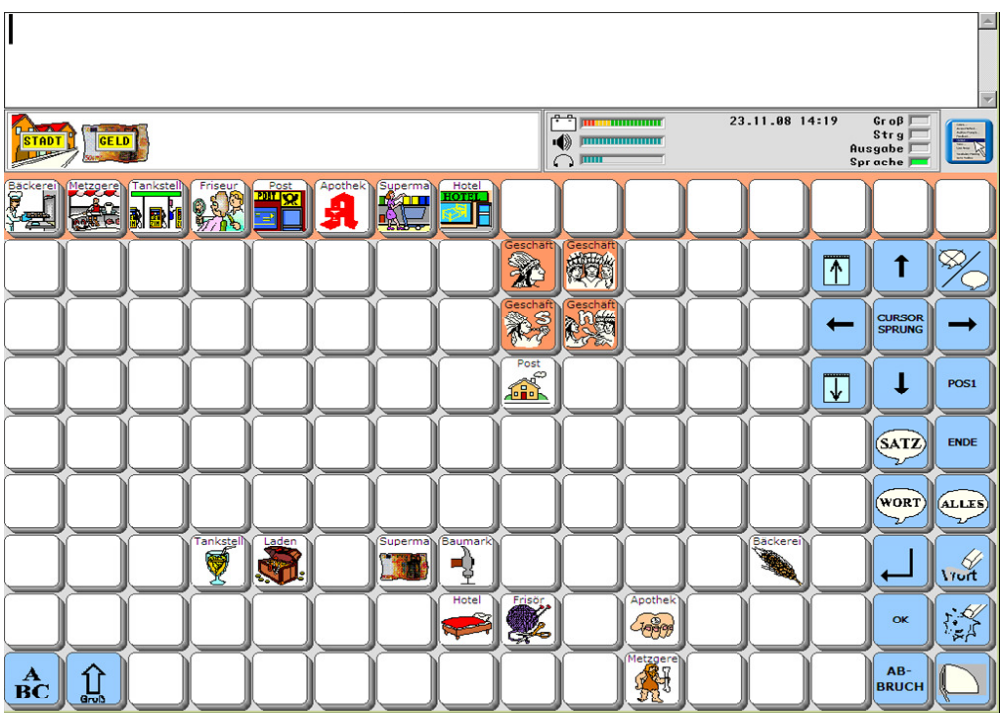

Der Talker zeigt Ihnen nun eine Dialeiste mit den verschiedenen Geschäften. Oberhalb der Dialeiste wird die Ikonenfolge STADT GELD eingeblendet und auf der Tastatur sehen Sie noch einige Ikonen.

Lassen Sie einige Wörter direkt aus der Dialeiste sprechen und rufen Sie andere Wörter über die Tastatur ab.

Probieren Sie aus, welche anderen Ikonen auf der Tastatur auch Dialeisten öffnen.

Beim Sprechen können Sie die Wörter aus den Dialeisten mit den Wörtern, die auf der Kern-Tastatur gespeichert sind, nach Belieben kombinieren.

Dazu einige Beispiele, bei denen jeweils das letzte Wort aus der Dialeiste gewählt wird:

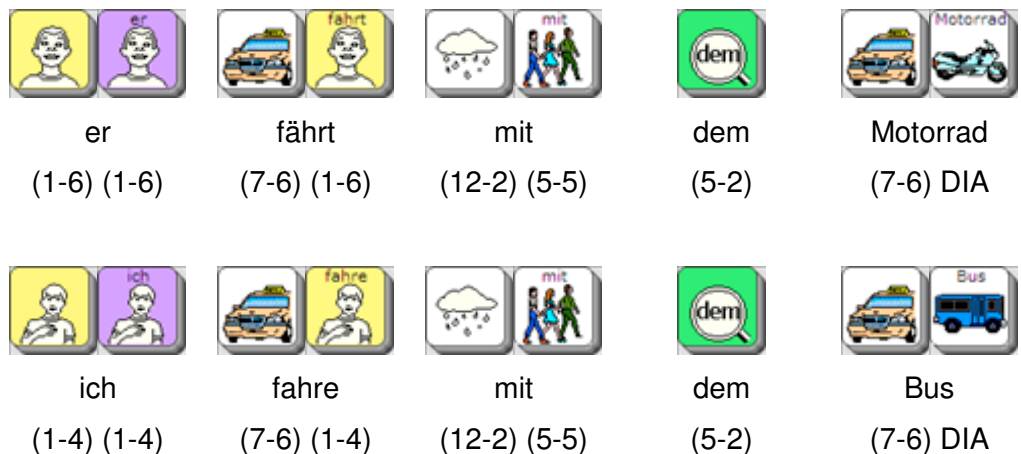

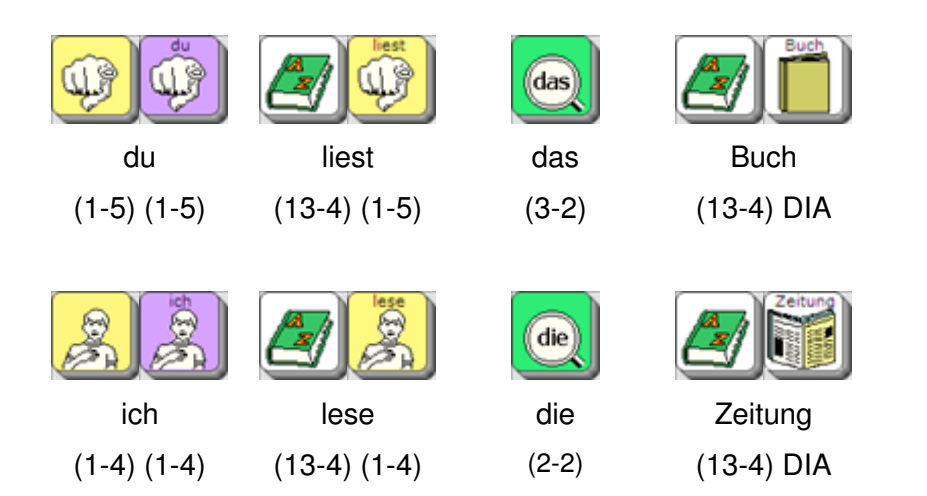

### **ZUSAMMENFASSUNG**

Sie haben im Verlauf dieser Einführung viele wichtige Funktionen des Gerätes kennen gelernt und eingesetzt.

Zum Beispiel wissen Sie jetzt

- wie Sie mit dem Gerät schreiben können,
- wie Sie einzelne Wörter oder ganze Sätze sprechen und löschen können,
- wie Sie die Sequenzanzeige nutzen können, um selbständig auszuprobieren, wo Wörter gespeichert sind,
- wie Sie durch die Dialeisten blättern können,
- woran Sie verknüpfte Dialeisten erkennen können und vieles mehr.

Darüber hinaus haben Sie mindestens 100 Wörter mit dem Talker gesprochen!

Zum Abschluss dieser Einführung finden Sie eine Auflistung der Wörter aus den Übungsbeispielen. Sie sind nach Wortarten sortiert, um einige Grundregeln der Wortstrategie zu verdeutlichen.

**Nähere Informationen zur Bildung der einzelnen Wortarten finden Sie in Ihrem Wortstrategie- Handbuch.**

## **WORTLISTE**

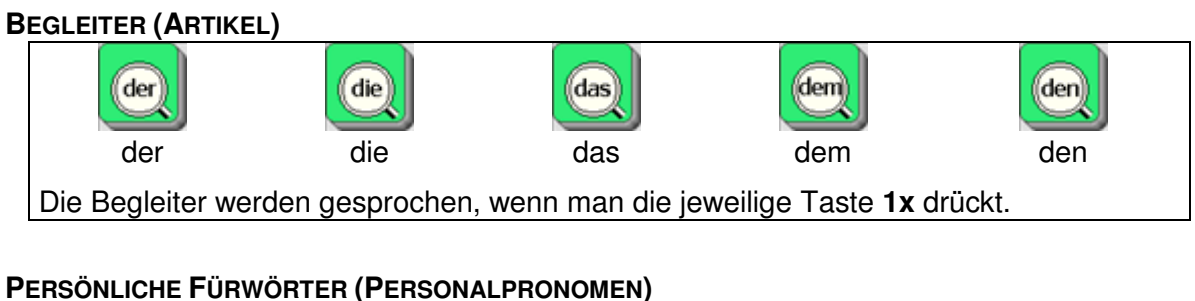

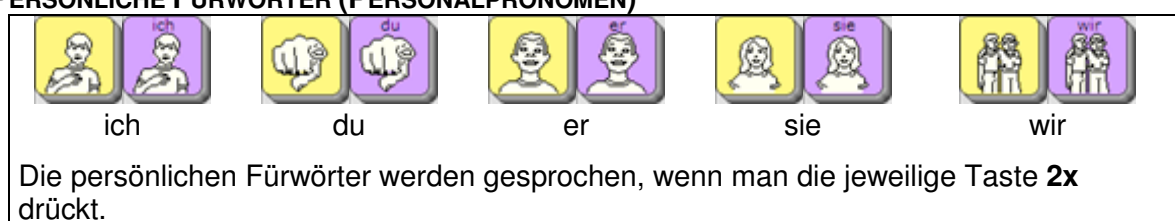

#### **VERHÄLTNISWÖRTER (PRÄPOSITIONEN)**

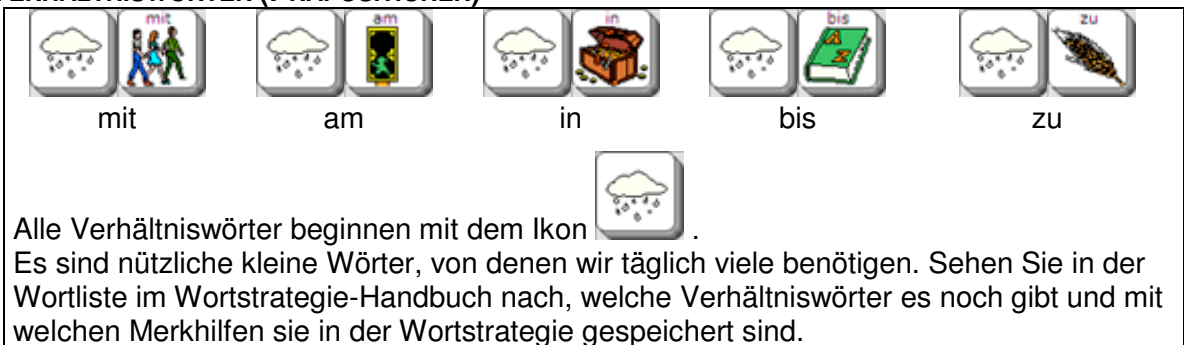

#### **EIGENSCHAFTSWÖRTER (ADJEKTIVE)**

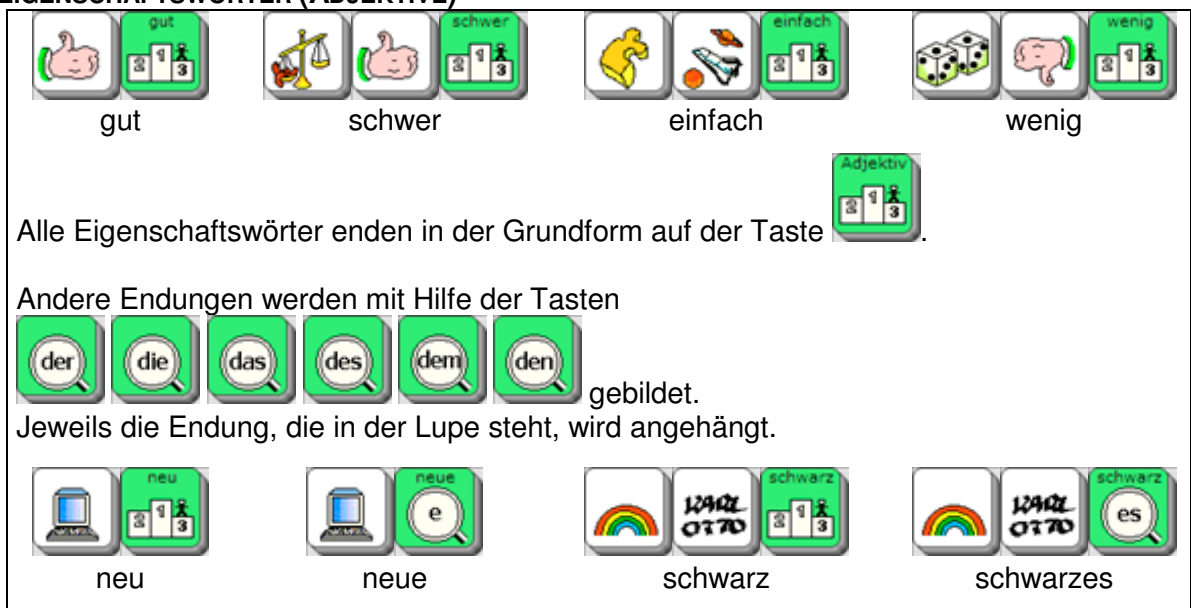

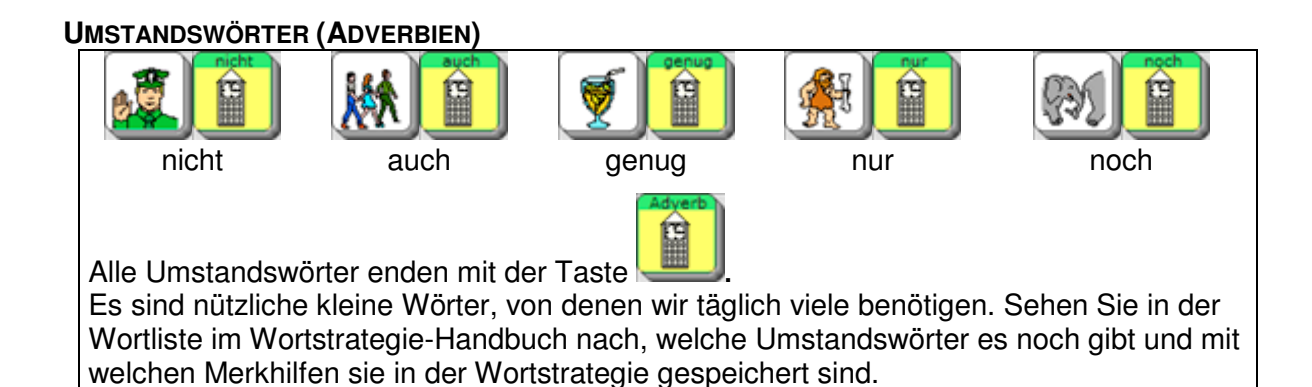

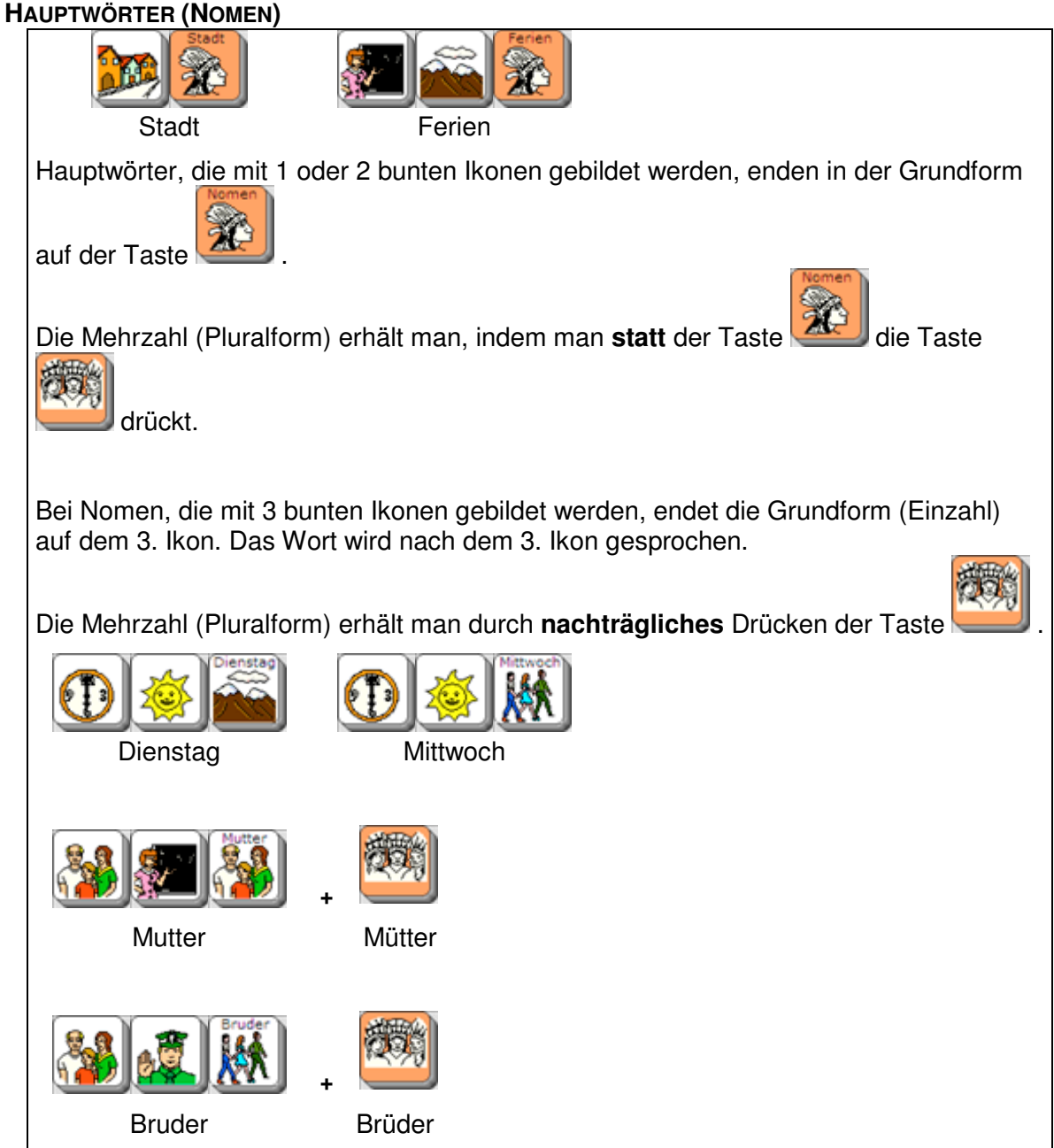

#### **TÄTIGKEITSWÖRTER (VERBEN)**

Die Grundformen (Infinitive) der Tätigkeitswörter enden immer auf der Taste . Die anderen Formen sind abhängig von der handelnden Person im Satz.

Wenn Sie sagen wollen: "ich fahre Auto", ist "ich" die handelnde Person.

Also wird die Form "fahre" mit dem 1. Ikon von "fahren" = plus der Taste gebildet.

Wenn Sie sagen wollen: "er liest das Buch", ist "er" die handelnde Person.

Also wird die Form "liest" mit dem 1. Ikon von "lesen" =  $\Box$  + qebildet.

In der folgenden Tabelle sehen Sie einige Tätigkeitswörter aus den Übungsbeispielen im Überblick.

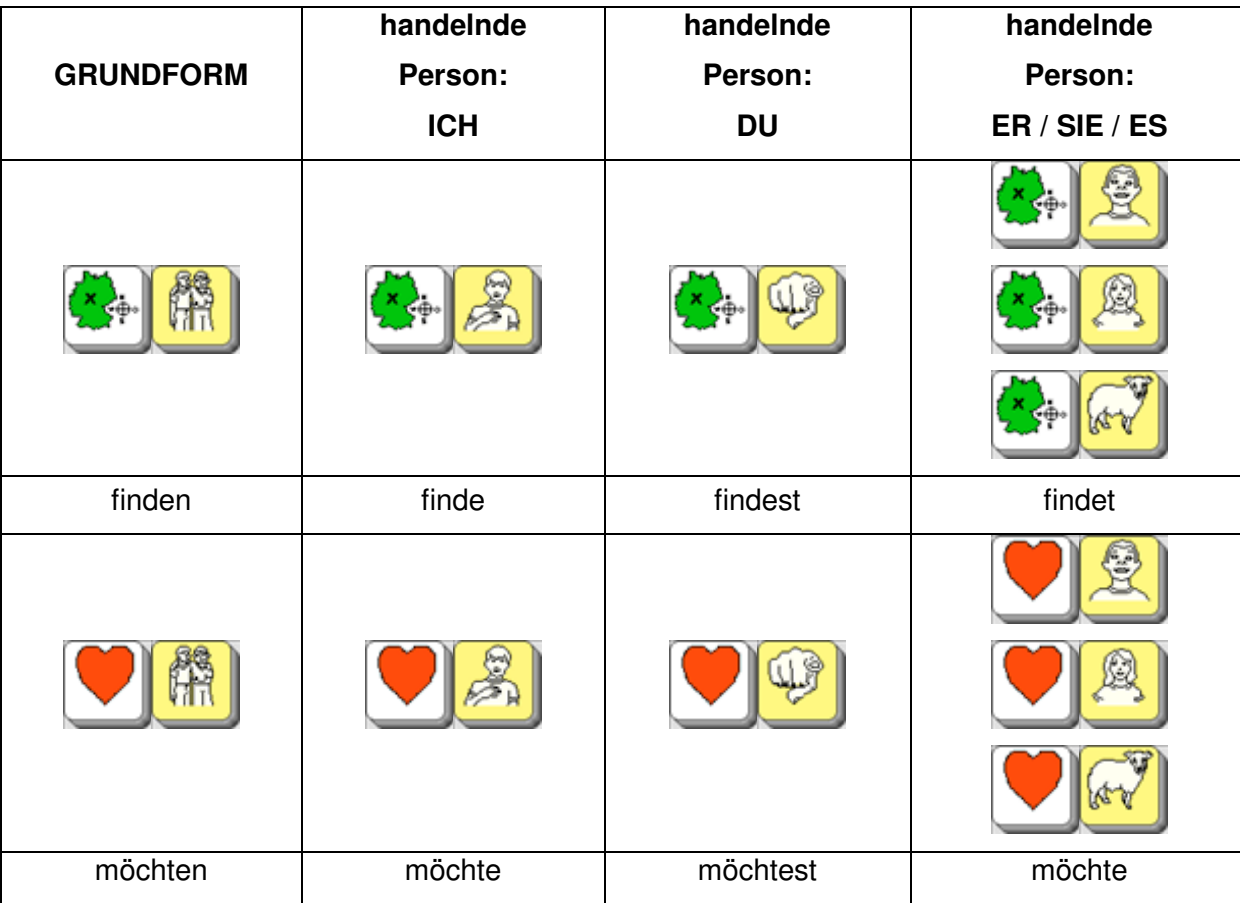

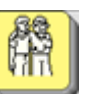

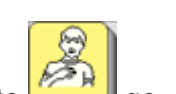

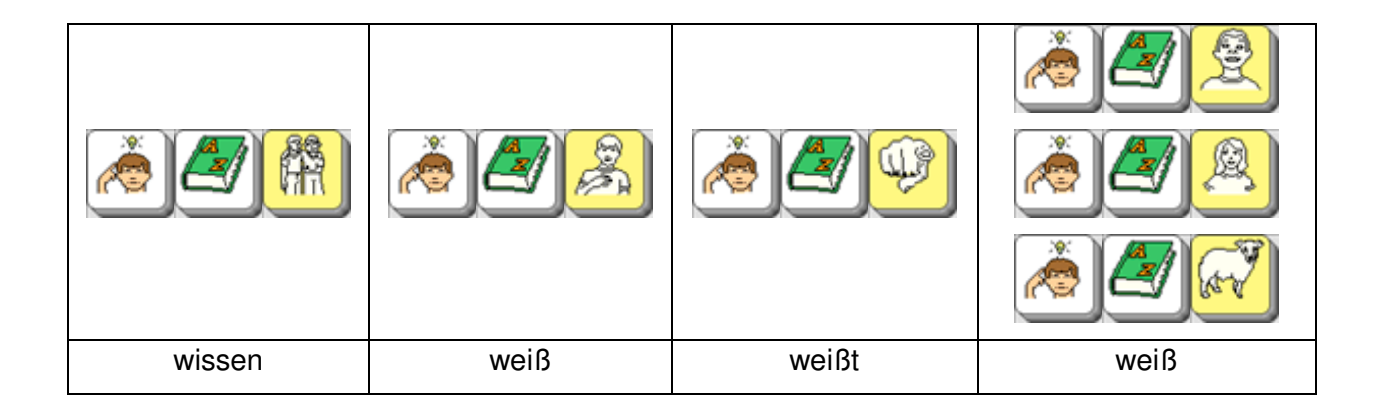

# **DIE KERN-TASTATUR IN DER ÜBERSICHT**

**Wir wünschen Ihnen und der Talker-Benutzerin bzw. dem Talker-Benutzer**viel Spaß und Erfolg mit der "Wortstrategie 144"!

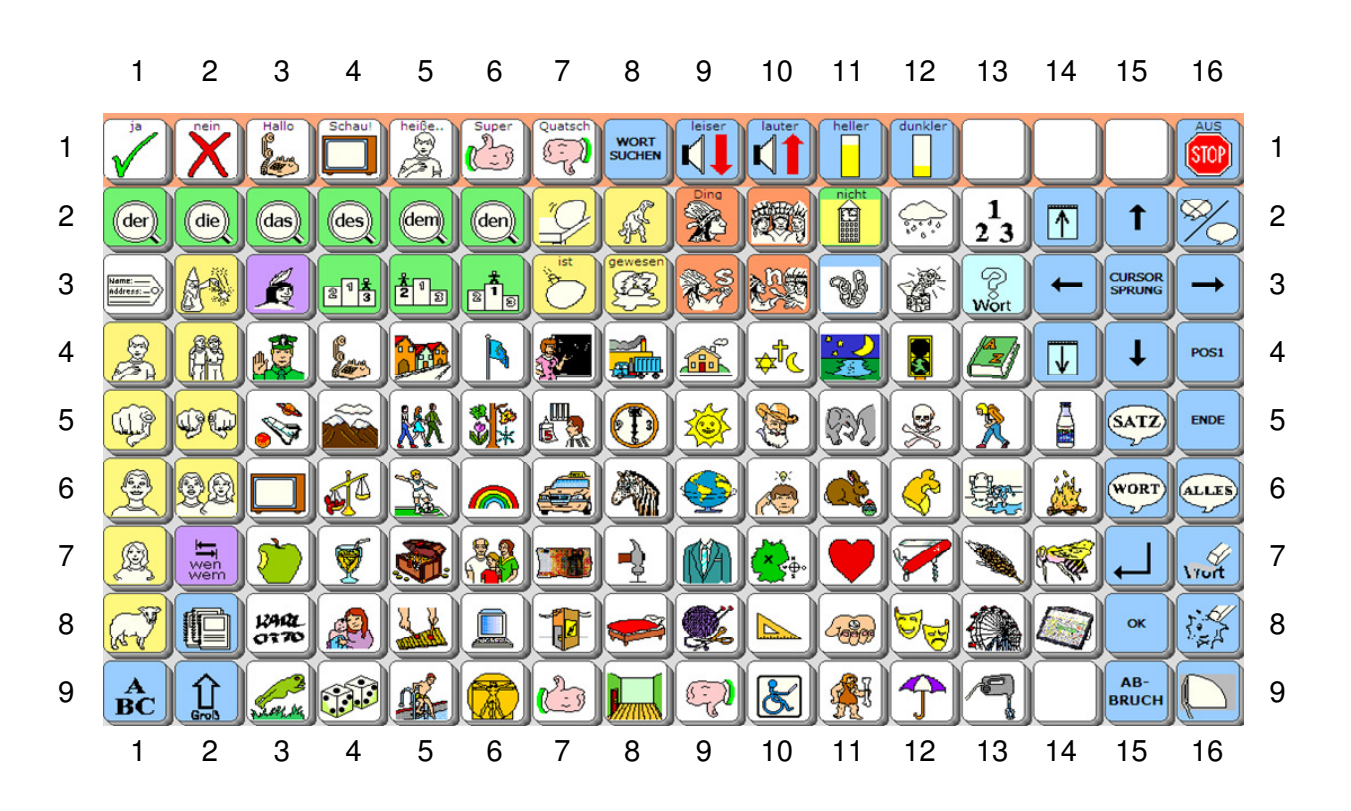